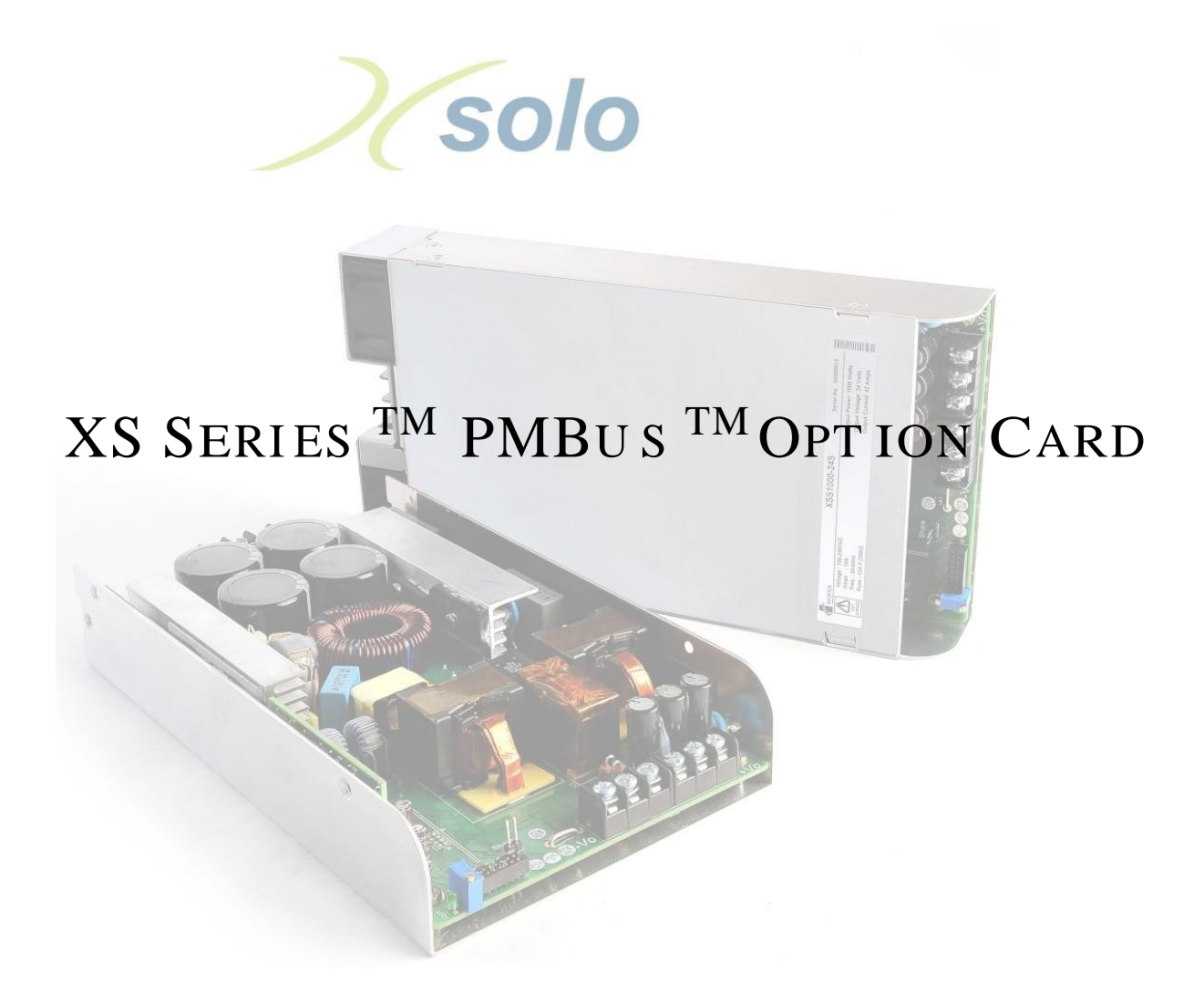

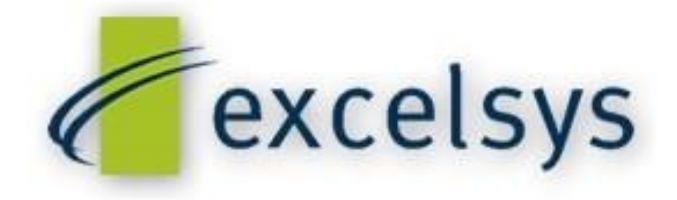

# Contents

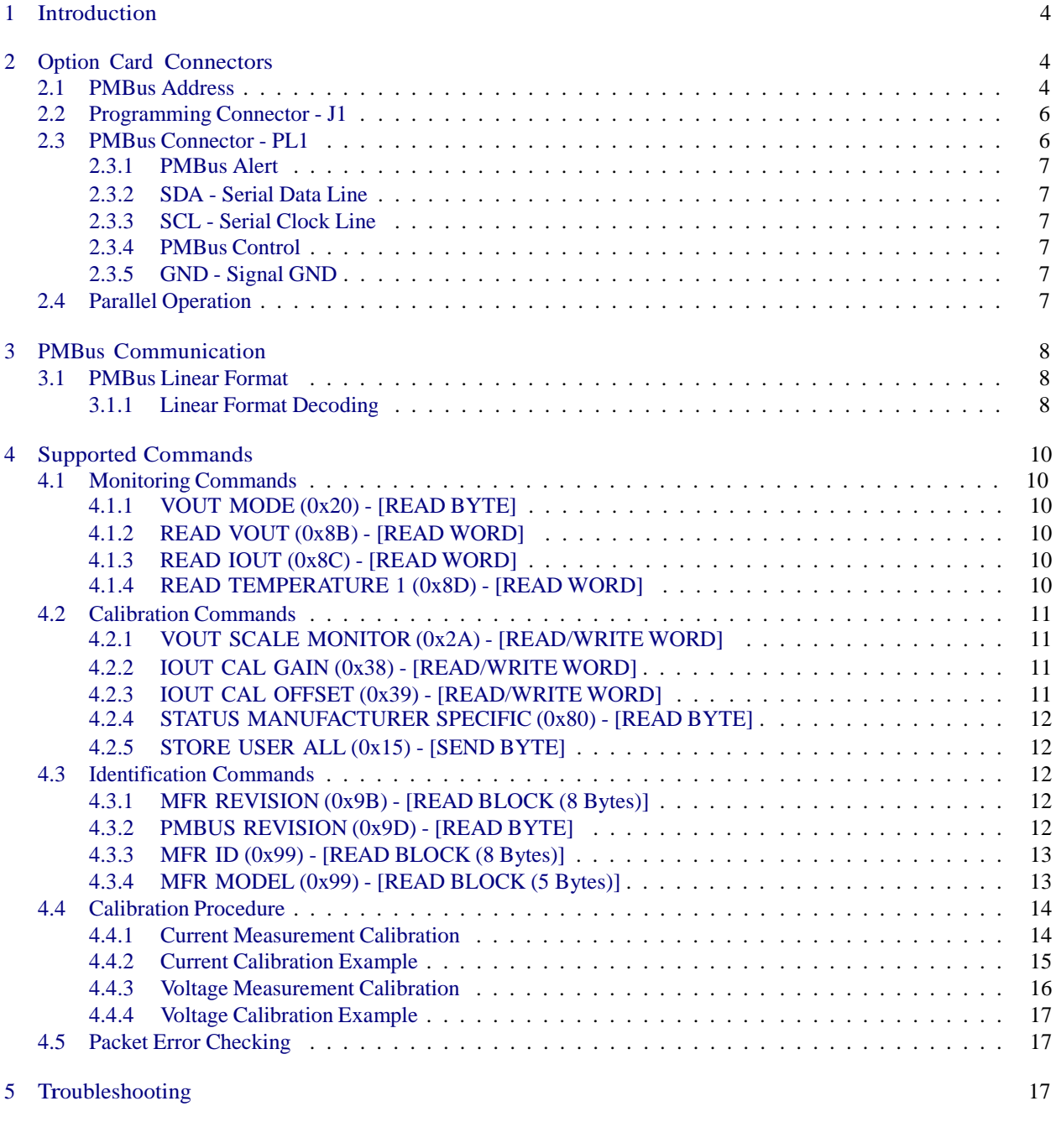

# List of Figures

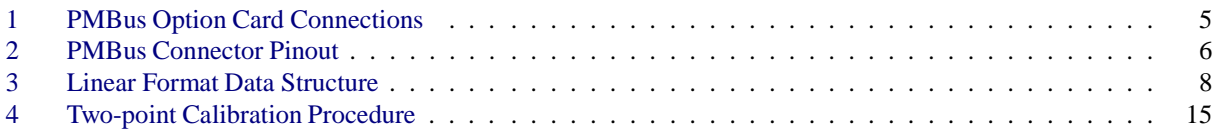

# List of Tables

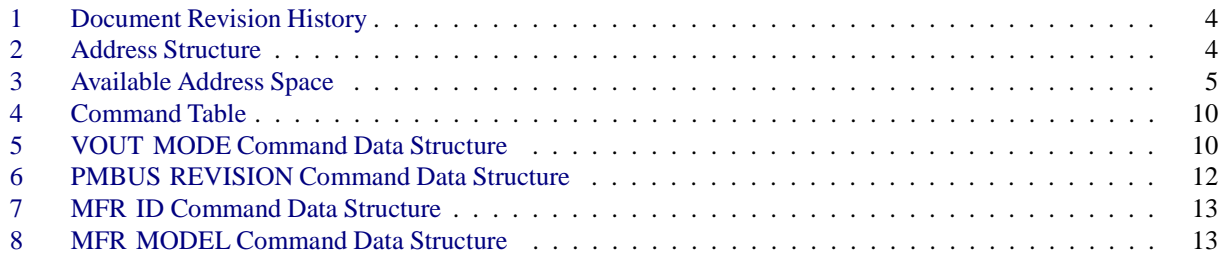

# 1 Introduction

The Power Management Bus (PMBus<sup>TM</sup>) is an open standard which defines a means of communication for power conversion devices. It defines a full set of commands and data structures required by power control and management components. The XS Series<sup>TM</sup> PMBus interface card extends the capabilities of any XS Series power converter to allow communication of operating parameters such as output voltage, output current and internal temperature with other PMBusTMenabled devices. For more information about PMBusTM, please see the System Management Interface Forum website [www.PowerSIG.org.](http://www.powersig.org/)

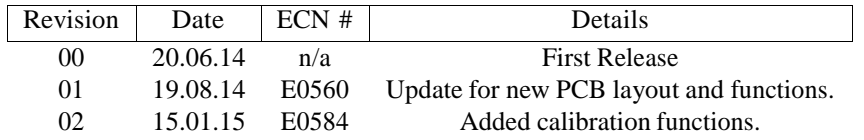

Table 1: Document Revision History

# 2 Option Card Connectors

### 2.1 PMBus Address

The PMBus standard utilizes 7 bits for addressing. The XS Series PMBus option card allows the user to modify the lower 3 bits of this address, leading to a fixed part of the address and a variable part of the address. The fixed part of the address consists of the 4 most significant bits A6, A5, A4 and A3 and always equals 0010. The variable part of the address consists of the 3 least significant bits A2, A1 and A0 and these bits can be modified by the placement of jumpers on the corresponding 3 pin headers.

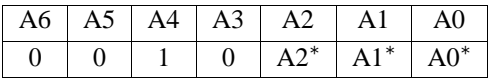

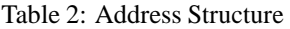

<sup>∗</sup> Determined by the position of the jumper link. Jumper in = logic 0; Jumper out = logic 1.

The address lines for A2, A1 and A0 are internally pulled up by resistors and therefore default to logic 1 (the default address  $\Rightarrow$  = 0010111 = 0x17). The placement of a jumper on a header pulls the corresponding address 0.

If multiple option cards are to be used in parallel (see section 2.4 on page number 7) on the same bus then each option card will need to be assigned a unique address through the fitting of one or more jumpers according to Table 3 below. In total, 8 unique addresses are available which limits the maximum amount of devices on a single bus to 8.

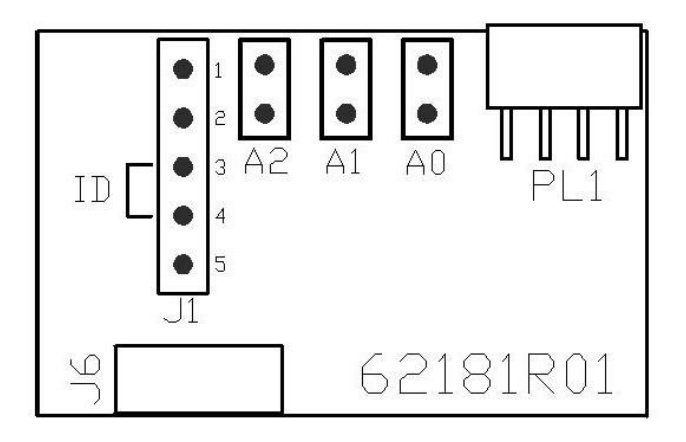

Figure 1: PMBus Option Card Connections

| A6       | A5       | A4 | A3       | A2      | A1    | A <sub>0</sub> | <b>PMBus Address</b> |
|----------|----------|----|----------|---------|-------|----------------|----------------------|
| 0        | 0        |    | 0        | 1/OUT   | 1/OUT | 1/OUT          | 0x17                 |
| 0        | $\theta$ |    | $\theta$ | $/$ OUT | 1/OUT | 0/IN           | 0x16                 |
| 0        | 0        |    | $\theta$ | $/$ OUT | 0/IN  | 1/OUT          | 0x15                 |
| 0        | 0        |    | $\theta$ | / 0UT   | 0/IN  | 0/IN           | 0x14                 |
| 0        | 0        |    | $\theta$ | 0/IN    | 1/OUT | 1/OUT          | 0x13                 |
| $\theta$ | 0        |    | 0        | 0/IN    | 1/OUT | 0/IN           | 0x12                 |
| 0        | 0        |    | $\theta$ | 0/IN    | / IN  | 1/OUT          | 0x11                 |
| 0        | $\Omega$ |    | $\theta$ | 0/IN    | / IN  | 0/IN           | 0x10                 |

Table 3: Available Address Space

#### XS Series PMBus Option Card Excelsys Technologies Ltd.

### 2.2 Programming Connector - J1

This connector is solely for the purpose of downloading of firmware to the option card. This will already have been completed during factory assembly so this connector has no further use for the end user. In the unlikely event that firmware modifications are required, details of the firmware downloading process shall be provided by Excelsys Technologies Ltd.

# 2.3 PMBus Connector - PL1

This 8 pin connector is used to connect the PMBus option card to the bus. The pinout of this connector is as follows:

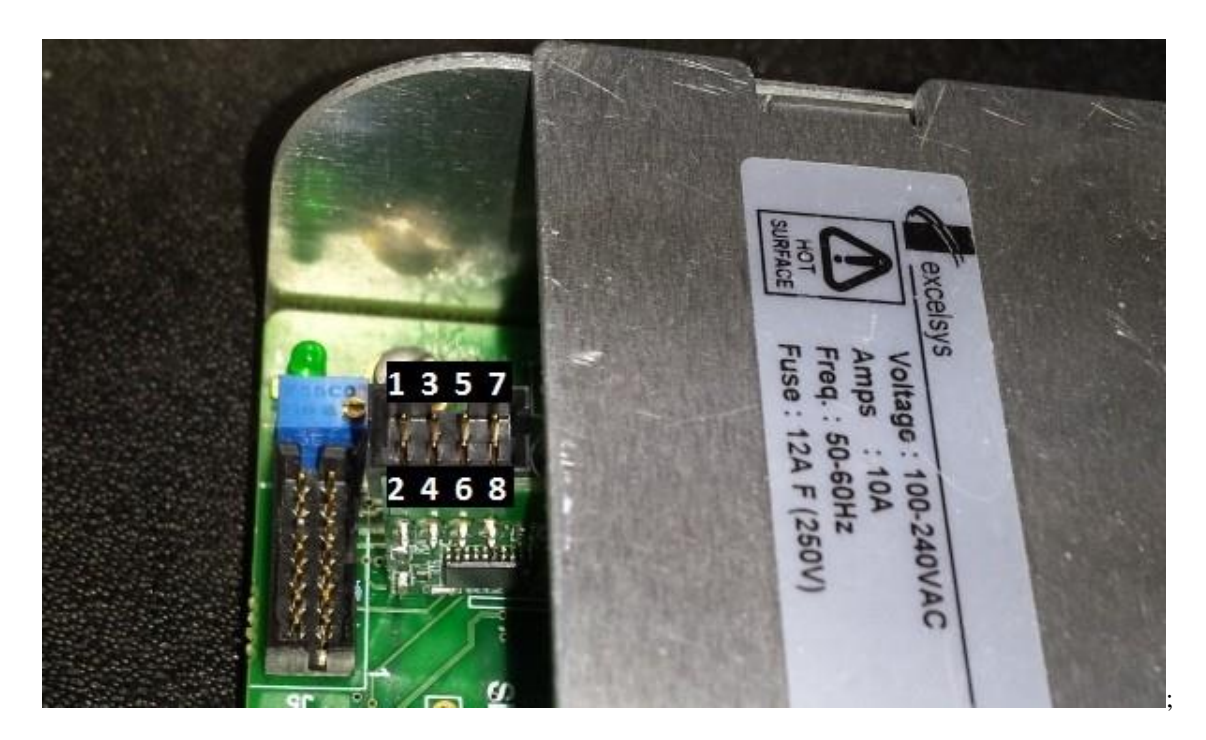

Figure 2: PMBus Connector Pinout

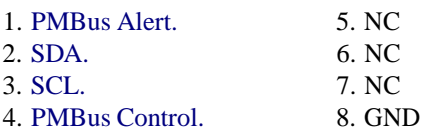

#### XS Series PMBus Option Card Excelsys Technologies Ltd.

#### 2.3.1 PMBus Alert

This is an optional output signal which allows a PMBus slave device to interrupt the host in response to status changes etc. As this behaviour is not supported by the PMBus option card, it is unnecessary to make a connection to this pin.

#### 2.3.2 SDA - Serial Data Line

This is the data line over which all serial communication takes place. It is essential that this pin is connected to the PMBus SDA line.

#### 2.3.3 SCL - Serial Clock Line

This is the clock line which synchronizes all serial communication over the PMBus. It is essential that this pin is connected to the PMBus SCL line. The XS Series PMBus option card is designed to operate with a PMBus clock frequency of 100KHz.

#### 2.3.4 PMBus Control

This is an optional input signal on a PMBus device which allows to unit to be enabled/disabled in response to commands received over the serial bus. As the PMBus option card does not support any such commands, it is unnecessary to make a connection to this signal.

#### 2.3.5 GND - Signal GND

This should be connected to GND or Signal Return of the PMBus Host device.

# 2.4 Parallel Operation

It is possible to connect up to 8 PMBus option cards on the same bus for simultaneous communication with multiple XS Series power converters from a single host. To do this, simply connect all required PMBus signals (i.e. SDA, SCL & GND) in parallel. Each PMBus option card must then be assigned a unique address following the procedure shown in section 2.1 on page number 4.

# 3 PMBus Communication

# 3.1 PMBus Linear Format

The XS Series PMBus interface utilizes the linear data format defined in the PMBus Specification to represent voltage, current and temperature readings. This format presents real world units (Amps, Volts, Degrees) to the host system in a manner which is less computationally difficult for the host system than the alternative direct system.

The data returned consists of the following:

- An 11 bit, two's complement mantissa.
- A 5 bit, two's complement exponent (scaling factor).

These combine to form a two byte word as follows:

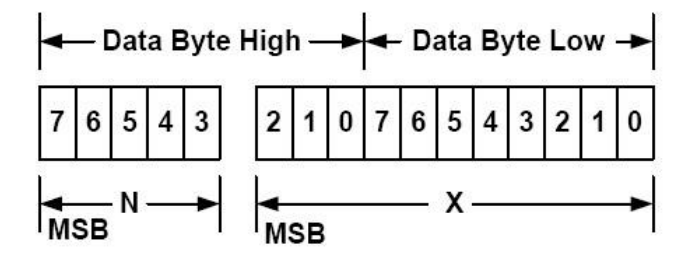

Figure 3: Linear Format Data Structure

#### 3.1.1 Linear Format Decoding

To understand the decoding of the linear format data to obtain the real-world measurement, we will work through an example of an output voltage measurement:

Sample Data:

- Returned Byte  $1 = 0xDB$
- Returned Byte  $2 = 0x12$

The first step is to extract the exponent data:

- 0xDB12 in binary format= 1101101100010010.
- Exponent bits  $= 11011$
- 11011 converted from two's complement = -5.
- The exponent in this example is therefore -5.

The second step is to extract the mantissa data:

- 0xDB12 converted to binary =  $1101101100010010$
- Mantissa bits  $= 01100010010$
- 01100010010 converted from two's complement = 786.
- The Mantissa in this example is therefore 786.

The final step is simply to calculate the real world value using the two figures obtained above and the formula:

$$
Y = X * (2^N)
$$

Where:

Y = The real-world value to be calculated e.g. output voltage (in Volts) in this example.

- $X =$  The Mantissa obtained above e.g. 768 in this example.
- $N =$ The Exponent obtained above e.g.  $-5$  in this example.

$$
V_{out} = 768 * (2^{-5}) = 24.5625
$$
 Volts

The exact same process is used to calculate output current and temperature readings.

# 4 Supported Commands

The full list of commands currently supported by the XS Series PMBus interface are as follows:

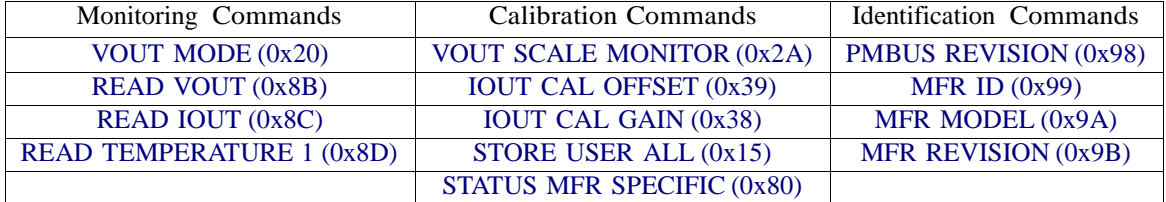

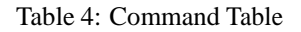

Commands can return either: a BYTE, a WORD or a BLOCK (multiple bytes including a byte count) as indicated below.

# 4.1 Monitoring Commands

#### 4.1.1 VOUT MODE (0x20) - [READ BYTE]

The VOUT MODE command is used to obtain information about the format of voltage measurements which are returned by a PMBus<sup>TM</sup> device if this information is not already known. The data returned from this command consists of a single byte. The first three bits determine if the device is using the Linear, VID or direct modes for data representation. The remaining five bits give additional information, depending on the data format.

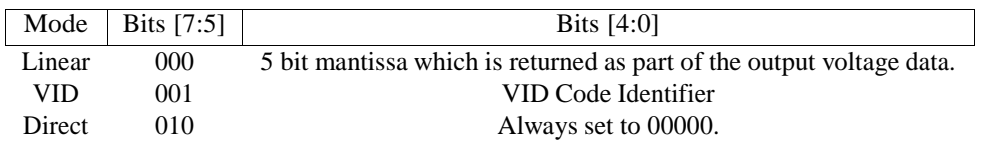

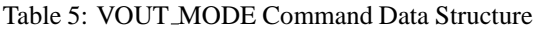

For this device, the data format is fixed as linear mode with an exponent of -5 so the data returned by this command shall always be  $00011011 = 0x1B$ . Attempts to write to this parameter shall be negatively acknowledged (NACKed).

#### 4.1.2 READ VOUT (0x8B) - [READ WORD]

This command returns an output voltage measurement (in Volts) formatted in linear format as described in section 3.1 on page 8.

#### 4.1.3 READ IOUT (0x8C) - [READ WORD]

This command returns an output current measurement (in Amps) formatted in linear format as described in section 3.1 on page 8.

#### 4.1.4 READ TEMPERATURE 1 (0x8D) - [READ WORD]

This command returns a temperature measurement (in degrees celsius) from the on-board temperature sensor of the interface module. It is formatted in linear format as described in section 3.1 on page 8.

# 4.2 Calibration Commands

### 4.2.1 VOUT SCALE MONITOR (0x2A) - [READ/WRITE WORD]

As the XS Series output voltage range is too high to be measured directly by the microprocessor (MPU), the output is measured through a resistive potential divider which reduces the voltage to a lower level which is capable of being read by the MPU. To calculate the real-world output voltage from this reduced voltage therefore requires that the MPU is aware of the exact (including component tolerances) scale factor to be applied. This scale factor can be viewed/edited using the VOUT SCALE MONITOR command. If issued as a read command, the option card shall return the two byte linear formatted voltage scaling factor. This can be used to calibrate the output voltage measurement if required. If issued as a write command, with one or two bytes data representing the required scaling factor, the scaling factor shall be updated immediately in operating memory. If accepted, the option card shall respond with an ACK.

Note: After a power cycle, this shall revert to the previous value. If it is required to make the change permanent, the STORE USER ALL command should be issued to update the value in non-volatile storage. Please see the Calibration section for correct usage of this command.

Recommended starting points for this factor are as follows:

- 1.  $XS500-24N/XS1000-24N = 0xD968$ .
- 2. XS500-48N/XS1000-48N = 0xDA00.
- 3. XS200-36N/XS1000-36N = 0xDA0A.

#### 4.2.2 IOUT CAL GAIN (0x38) - [READ/WRITE WORD]

In order to maximize the dynamic range of the ADC while minimizing the size of the current sense resistor, the current sense signal is passed through an amplifier before it reaches the ADC. Therefore, to accurately calculate the real-world output current from this amplified signal, the MPU must be aware of the exact relationship between the output current in Amps and the corresponding digitized value returned by the ADC. This relationship takes the form of a gain factor plus a small offset factor. The gain factor part can be edited/viewed using the IOUT CAL GAIN command. If issued as a read command, the option card shall return the two byte linear formatted current scaling factor. This can be used to calibrate the output current measurement if required. If issued as a write command, with one or two bytes data representing the required scaling factor, the scaling factor shall be updated immediately in operating memory. If accepted, the option card shall respond with an ACK.

Note: After a power cycle, this shall revert to the previous value. If it is required to make the change permanent, the STORE USER ALL command should be issued to update the value in non-volatile storage. Please see the Calibration section for correct usage of this command.

Recommended starting points for this factor are as follows:

- 1. XS500-24N/XS1000-24N = 0xB0C2.
- 2. XS500-48N/XS1000-48N = 0xB10E.
- 3. XS500-36N/XS1000-36N = 0xB086.

#### 4.2.3 IOUT CAL OFFSET (0x39) - [READ/WRITE WORD]

In order to maximize the dynamic range of the ADC while minimizing the size of the current sense resistor, the current sense signal is passed through an amplifier before it reaches the ADC. Therefore, to accurately calculate the real-world output current from this amplified signal, the MPU must be aware of the exact relationship between the output current in Amps and the corresponding digitized value returned by the ADC. This relationship takes the form of a gain factor plus a small offset factor. The offset factor part can be edited/viewed using the IOUT CAL OFFSET command. If issued as a read command, the option card shall return the two byte linear formatted current offset factor. This can be used to calibrate the output current measurement if required. If issued as a write command, with one or two bytes data representing the required offset factor, the offset factor shall be updated immediately in operating memory. If accepted, the option card shall respond with an ACK.

Note: After a power cycle, this shall revert to the previous value. If it is required to make the change permanent, the STORE USER ALL command should be issued to update the value in non-volatile storage. Please see the Calibration section for correct usage of this command.

Recommended starting points for this factor are as follows:

- 1.  $XSS00-24N/XS1000-24N = 0xB10E$ .
- 2. XS500-48N/XS1000-48N = 0xB078.
- 3. XS500-36N/XS1000-36N = 0xB069

#### 4.2.4 STATUS MANUFACTURER SPECIFIC (0x80) - [READ BYTE]

This is a manufacturer specific command which is used solely as a tool to aid in the calibration of the output current measurement where necessary. This command returns a single byte value which represents the digital measurement of the output current before any scaling or offsets are applied. Please see the Calibration section for more detailed instructions on how to use this command.

#### 4.2.5 STORE USER ALL (0x15) - [SEND BYTE]

This command instructs the option card to copy the entire operating memory to non-volatile storage (flash). Upon start up, the option card loads the operating memory with the contents of the flash memory. This means that if any calibration parameters have been changed in the operating memory since the device has been powered up, these changes shall become permanent and will be loaded by the option card at every start up. This command should therefore be used with caution and should only be used as part of a controlled calibration procedure (see Calibration Procedure section).

### 4.3 Identification Commands

### 4.3.1 MFR REVISION (0x9B) - [READ BLOCK (8 Bytes)]

This command returns the revision of firmware which is running on the PMBus Option Card as a string of ASCII encoded characters e.g. "80002r02".

#### 4.3.2 PMBUS REVISION (0x9D) - [READ BYTE]

This command returns the revision of PMBus to which the device is compliant. Bits [7:5] indicate the revision of PMBus Specification Part I to which the device is compliant. Bits [3:0] indicate the revision of PMBus Specification Part II to which the device is compliant (Bit  $4 =$  don't care]). The permissible values are shown in Table 6.

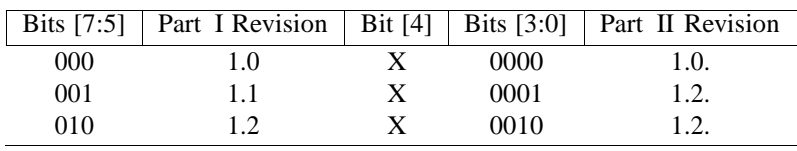

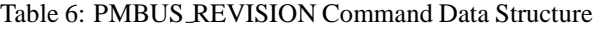

### 4.3.3 MFR ID (0x99) - [READ BLOCK (8 Bytes)]

This command simply returns a string of ASCII encoded characters which identify the manufacturer of the PMBus device.

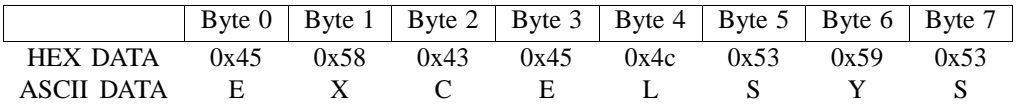

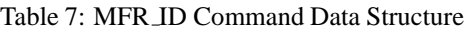

# 4.3.4 MFR MODEL (0x99) - [READ BLOCK (5 Bytes)]

This command simply returns a string of ASCII characters which identifies the model of the PMBus device.

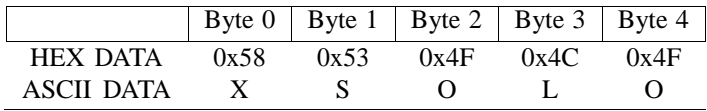

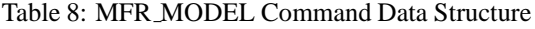

# 4.4 Calibration Procedure

#### 4.4.1 Current Measurement Calibration

In the event that the values returned using the READ IOUT command are found to be inaccurate, the following procedure can be used to calibrate the measurement for increased accuracy. The ideal procedure to be followed is a two-point calibration which involves taking a measurement at a low level of output current and a measurement at a high level of output current. The required gain and offset to be applied can then be calculated from these two data points.  $\frac{1}{1}$  The details of the procedure are as follows:

- 1. Apply a low load of 10% or less of nominal to the output through an ammeter or current-shuntso that the current can be measured externally. Record the output current reading. Let's call this value ANALOG  $_{LOW}$ .
- 2. Read one byte using the STATUS MANUFACTURER SPECIFIC command [0x80]. The byte returned represents the digital value of the output current measurement. This is the value used by the MCU to calculate the actual output current in amps by applying the gain and offset associated with the amplifier circuit. Record this value as DIGITAL LOW .
- 3. Apply a high load of 90% or more of nominal to the output through an ammeter or current-shunt so that the current can be measured externally. Record the output current reading. Let's call this value ANALOG  $_{\text{HIGH}}$ .
- 4. Read one byte using the STATUS MANUFACTURER SPECIFIC command [0x80]. Record this value as DIGITAL HIGH.
- 5. The gain coefficient can now be calculated from the formula:

$$
GAN = \frac{ANALOG_{HIGH} - ANALOG_{LOW}}{DIGITAL_{HIGH} - DIGITAL_{LOW}}
$$

- 6. This value must then be converted to PMBUS Linear Format and programmed into the device using the command IOUT CAL GAIN.
- 7. The offset coefficient can be calculated from the formula:

$$
OFFSET = ANALOG_{HIGH} - (GAIN * DIGITAL_{HIGH})
$$

OR

$$
OFFSET = ANALOGLOW - (GAIN * DIGITALLOW)
$$

- 8. This value must then be converted to PMBUS Linear Format and programmed into the device using the command IOUT CAL OFFSET [0x39].
- 9. The changes are made permanent by issuing the command STORE USER ALL [0x15].

<sup>1</sup>A Microsoft Excel TMworksheet is available for download from the Excelsys website [www.excelsys.com](http://www.excelsys.com/) ("Technical Support" → "Calculators") to automatically calculate the calibration coefficients from two given data points.

#### 4.4.2 Current Calibration Example

Sample output current calibration for XS1000-24N:

- 1. Applied load = 1A. Iout measured with ammeter =  $1.022A \Rightarrow$  ANALOG <sub>LOW</sub> = 1.022.
- 2. STATUS\_MANUFACTURER\_SPECIFIC returned  $0x04 \Rightarrow$  DIGITAL <sub>LOW</sub> = 4.
- 3. Applied load = 40A. Iout measured with ammeter =  $40.062A \Rightarrow$  ANALOG  $_{\text{HIGH}}$  = 40.062.
- 4. STATUS MANUFACTURER SPECIFIC returned 0xD2 (210 decimal)  $\Rightarrow$  DIGITAL  $_{\text{HIGH}} = 210$ .
- 5. The Gain coefficient is calculated:

$$
GAIN = \frac{40.062 - 1.022}{210 - 4} = 0.1895
$$

- 6. Converted to linear (-10 Exponent) =  $0xB0C2 \Rightarrow IOUT\_CAL\_GAIN = 0xB0C2$ .
- 7. The Offset coefficient is calculated:

$$
OFFSET = 40.062 - (0.1895 * 210) = 0.267
$$

8. Converted to linear (-10 Exponent) =  $0xB111 \Rightarrow IOUT CAL OFFSET = 0xB111$ .

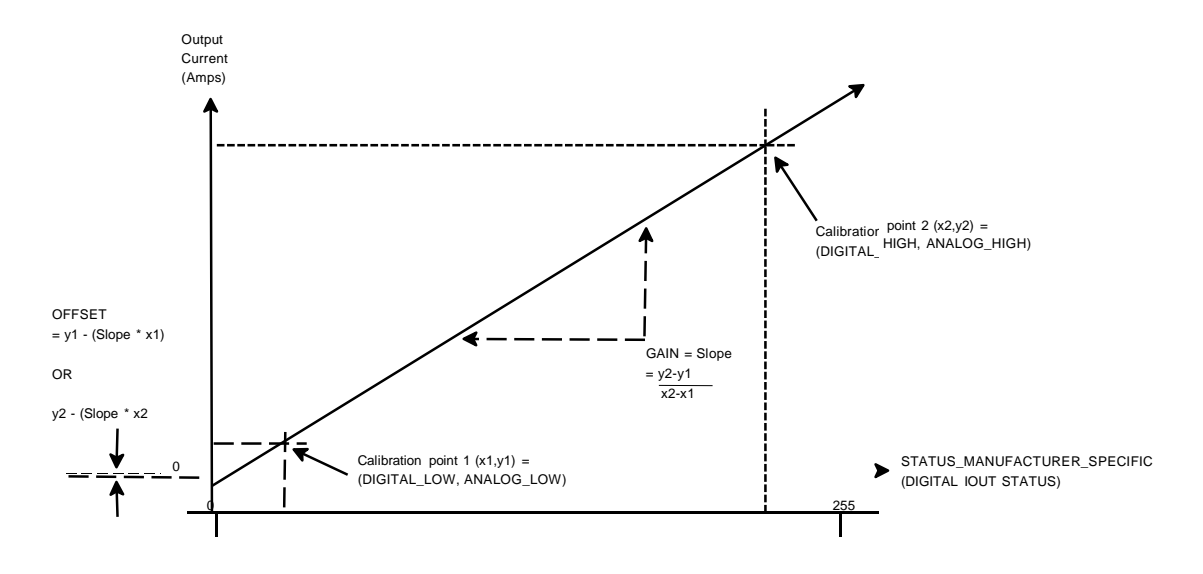

Figure 4: Two-point Calibration Procedure

#### XS Series PMBus Option Card Excelsys Technologies Ltd.

#### 4.4.3 Voltage Measurement Calibration

In the event that the values returned using the READ VOUT command are found to be inaccurate, the following procedure can be used to calibrate the measurement for increased accuracy. The procedure to be followed is a simple one point calibration procedure which involvestaking one external output voltage measurement and reading a couple of values from the unit in order to calculate the exact scaling factor to be applied to bring the output voltage measurement within range.  $2$  The details of the procedure are as follows:

- 1. Power up the unit and measure the output voltage at the output terminals using a Voltmeter. Record this value as VOUT <sup>−</sup>ACTUAL.
- 2. Read one word from the device using the command READ VOUT [0x8B]. Convert this linear-mode word to real-world voltage and record this value as  $V_{\text{OUT}-PMBUS}$ . This is the actual output voltage being reported over the PMBusTM. We will compare this to the actual output voltage and use it calculate the required scaling factor.
- 3. Read one word from the device using the command VOUT SCALE MONITOR [0x2A]. Convert this linearmode word to real-world gain and record this value as VOUT\_SCALE MONIT OR<sub>OLD</sub>. This tells us the current scaling factor which is being applied.
- 4. The new scaling factor can now be calculated :

First, calculate the actual voltage present on the ADC for the current output voltage:

$$
V_{\text{SENSE}} = \frac{V_{\text{OUT}-\text{PMBUS}}}{V \text{OUT} - \text{SCALE} \text{MONITOR}_{\text{OLD}}}
$$

Now calculate the scaling factor which is required by dividing the actual output voltage ( $V_{\text{OUT}-ACTUAL}$ ) by the voltage seen by the ADC ( $V_{\text{SENSE}}$ ):

$$
SCALE - FACTOR = \frac{V_{OUT-ACTUAL}}{V_{SENSE}}
$$

- 5. This scale factor must then converted to a linear-mode word and written to the unit using the command VOUT SCALE MONITOR [0x2A].
- 6. The change is made permanent by issuing the command STORE USER ALL [0x15].

<sup>&</sup>lt;sup>2</sup>A Microsoft Excel <sup>TM</sup>worksheet is available for download from the Excelsys Technologies Ltd. website [www.excelsys.com](http://www.excelsys.com/) ("Technical Support"  $\rightarrow$  "Calculators") to automatically calculate the scaling factor from the given data.

#### 4.4.4 Voltage Calibration Example

Sample output voltage calibration for XS1000-24N:

- 1.  $V_{\text{OUT}-ACTUAL}$  measured with voltmeter = 24.050 V
- 2. V<sub>OUT-PMBUS</sub> returned = 0xDA68 = 19.25 V
- 3. VOUT\_SCALE\_MONITOR<sub>OLD</sub> returned =  $0xD920 = 9.0$
- 4. The required scale factor is calculated:

$$
V_{\text{SENSE}} = \frac{19.25V}{9.0} = 2.139V
$$

$$
SCALE-FACTOR = \frac{24.05V}{2.139V} = 11.244
$$

5. 11.244 converted to linear-mode =  $0xE0B4 \Rightarrow$  VOUT SCALE MONITOR =  $0xE0B4$ 

#### 4.5 Packet Error Checking

Packet Error Checking (PEC) is an optional feature of SMBus/PMBusin which an error code byte is appended to each transaction. The PMBus option card is designed to operate without PEC so this feature should be disabled if present on the PMBus host device.

# 5 Troubleshooting

No data is returned from the PMBus option card in response to issued commands (i.e. no ACK or NACK):

- 1. Check that the address which the PMBus host is trying to communicate with has been correctly programmed on the PMBus option card according to the procedure in section 2.1 on page 4. The simplest configuration is obtained by ensuring all 3 links are removed which will guarantee an address of 0x17 (hexadecimal) or 23 (decimal).
- 2. Verify that the signals SDA, SCL and GND have been correctly connected to the PMBus host.
- 3. Verify that the PMBus host device is not configured to use Packet Error Checking (PEC) as this is unsupported by the PMBus option card. Note: PMBus compliant master devices are required to be able to auto-detect the PEC status and act accordingly however some SMBus/PMBus interface GUIs have the option to fix the PEC mode which would cause communication failure.
- 4. Verify that the PMBus host device is configured to use a bus speed of 100KHz.
- 5. Verify that the PMBus host device is configured to pull up the signals SDA and SCL.

The returned output voltage and/or current measurements are very inaccurate:

1. See the Calibration Procedure section for instructions on how to calibrate the output measurements.

For other support options, please visit [www.excelsys.com.](http://www.excelsys.com/)